**40** Linux-Magazin 08/04 **Asterisk**

# **Ein Stern** am Telefonhimmel

Asterisk erschließt kleinen und größeren Firmen kostengünstig die Welt der IP-Telefonie. Die Vermittlungsstelle aus Open-Source-Software verbindet Computer, interne Hardware-IP-Telefone und Voice-Mailbox mit dem Festund Mobilfunknetz. Somit lässt sich einfach ein VoIP-Gateway für ein Büro-LAN aufziehen. Thorsten Späth

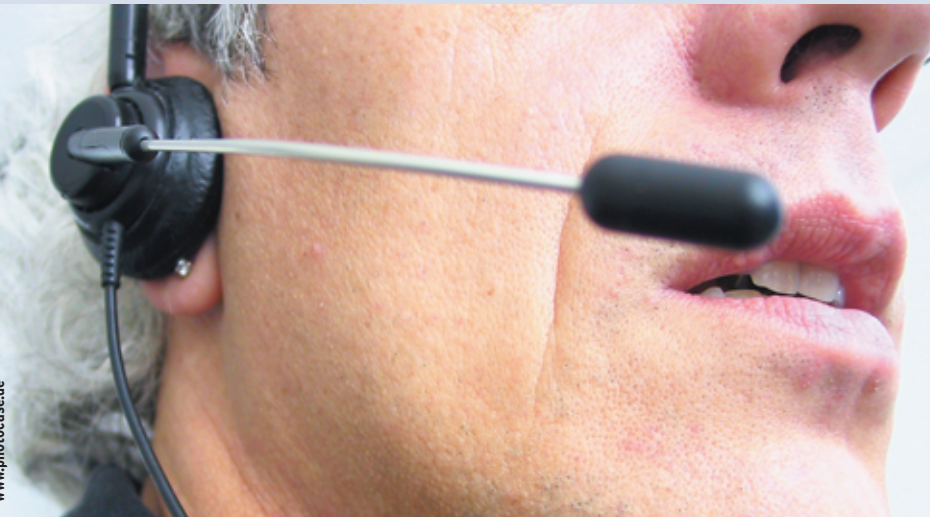

**Fallende Preise** bei Breitbandanbindungen machen IP-Telefonielösungen attraktiv. Wer auch auf eine normale Telefonanlage verzichtet und Open-Source-Software auf einem Linux-Server einsetzt, spart zusätzlich weitere Investitionen. Ein schönes Beispiel hierfür ist die Software-Telefonanlage Asterisk **[1]**. Sie ist ausgereift und skaliert vom Mini-Netzwerk bis zu großen Installationen. Für brauchbare Verbindungen zwischen den Telefonteilnehmern kommen DSL-Kunden oder besser ausgestattete Teilnehmer in Frage.

Der Workshop konzentriert sich auf die Konfiguration von Asterisk als VoIP-Vermittlungsstelle für ein kleines Netzwerk und zeigt, wie sich ein Anrufbeantworter und Warteschleifen einrichten lassen. Asterisk eignet sich zudem nicht nur als reine IP-Lösung. Die PBX-Software erlaubt außerdem die Verbindung von analoger respektive ISDN-Telefonwelt mit der SIP-Telefonie.

Die Entwicklung der Asterisk-Software schreitet gerade rapide voran. Fast täglich ändern sich Module oder es kommt ein weiterer Bugfix hinzu **[2]**. Manche CVS-Versionen arbeiten jedoch unzuverlässig. Daher gilt: Wenn eine installierte und konfigurierte Version stabil läuft, sollte ein Update nur dann in Betracht kommen, falls dies unbedingt nötig ist.

# **Szenario für eine kleine Firma**

Ein kleines Unternehmen möchte die ISDN-Telefonanlage in Rente schicken, die Mitarbeiter sollen alle Telefonate mit einem IP-Telefon führen. Asterisk vermittelt dann die firmeninternen Telefongespräche über LAN oder – wenn ein Mitarbeiter extern ist – über die Internetverbindung. Eine ISDN-Karte im Asterisk-Server springt als Fallback-Lösung ein, falls der Internetlink ausfällt.

Im Unternehmen gibt es drei Benutzergruppen: Der Geschäftsführer ist viel unterwegs und daher am besten per Mobiltelefon erreichbar. Zwei Angestellte arbeiten am Firmensitz. Zwei weitere Mitarbeiter sitzen an Telearbeitsplätzen, die per ISDN telefonisch erreichbar sind. Zudem gehen sie per DSL ins Internet und sind somit auch über VoIP an das Unternehmen angebunden.

Ausgerüstet ist die Fünf-Mann-Firma lokal mit einem 10/100-MBit-Ethernet und einer 2-MBit-SDSL-Standleitung (siehe Abbildung 1). Im Haus liegen zudem zwei ISDN-Basisanschlüsse (S0), die parallel geschaltet sind. Somit sind vier ISDN-Datenkanäle (B-Kanäle) vorhanden. Die Verbindung zur Telefonaußenwelt funktioniert über den VoIP-Provider Nikotel **[3]**, der ein weltweites Sprachnetzwerk auf Basis von SIP (Session Initiation Protocol) betreibt. Der Provider vermittelt außerdem Gespräche in Festoder Mobilfunknetze.

## **Konfiguration beginnen**

Asterisk einstellen ist etwas aufwändig, da mehrere Konfigurationsdateien im Spiel sind. Das Führen eines Protokolls ist daher auf jeden Fall eine gute Idee. Ein funktionierendes Web- oder GUI-Frontend gibt es bis jetzt nicht, befindet sich jedoch in Entwicklung.

Die PBX-Software speichert die Datenkanäle für ISDN und VoIP in verschiedenen Dateien unter »/etc/asterisk/«. Die Definition der ISDN-Telefone nimmt die Datei »modem.conf« auf. Die IP-Telefone versammeln sich in der Datei »sip.conf«, wo auch die Konfigurationsdirektiven für die Anbindung an den IP-Telefonie-Anbieter einzutragen sind.

Die »sip.conf« ist der beste Startpunkt für die Konfiguration. Jedes IP-Telefon und auch jeder Telefonbenutzer bekommt hier eine individuelle Kennung. Die einzelnen Abschnitte mit den Telefonteilnehmern sind mit entsprechenden Kürzeln ausgestattet. Die Konfiguration

**Asterisk**

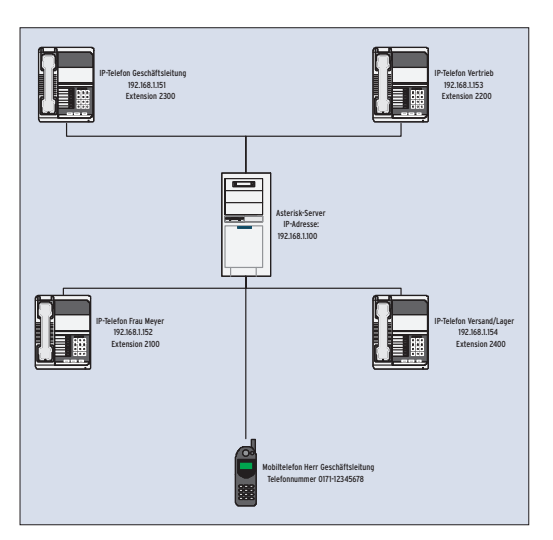

**Abbildung 1: Das Beispielszenario für ein kleines Netzwerk ohne Firewall und NAT, in dem Asterisk als VoIP-Gateway fungiert.**

für den User »vertrieb« zeigt Listing 1. Alle anderen Benutzer und Telefone sind entsprechend einzutragen.

# **VoIP-Telefone eintragen**

Wichtig sind die Einstellungen für die Tastenanschläge nach Verbindungsaufbau (Tonwahlsteuerung) und NAT-spezifische Parameter (Network Address Translation). Leider macht die sonst angenehme NAT-Funktion die Konfiguration der SIP- und H.323-Telefonie ziemlich schwer (siehe Kasten "Problem: NAT und VoIP"). Tipps für die richtige NAT- und Firewall-Konfiguration sind im VoIP-Info-Wiki **[10]** sehr leicht über die Suchfunktion zu finden.

Sobald das erste IP-Telefon in der »sip.conf« eingetragen ist, kommen die Daten des VoIP-Providers an die Reihe. Das Beispiel benutzt einen Zugang von Nikotel **[3]**. Für andere VoIP-Provider

#### **Erforderliche Pakete**

Asterisk sollte auf einem System mit Kernel 2.4 laufen, da es mit der 2.6er Serie einige Probleme im Zusammenspiel mit der PBX-Software gibt. Neben Asterisk sind die Pakete »libpri« **[4]** und »zaptel« **[5]** obligatorisch. Zudem müssen »OpenSSL« **[6]** und »readline« **[7]** inklusive der Sourcepakete installiert sein.

Um bei Asterisk nicht über tägliche Snapshot-Releases zu stolpern, empfiehlt sich die Installation der aktuellen Stable-Release. Sie lässt sich entweder via CVS (eine Anleitung ist unter **[8]** zu finden) oder per FTP her-

#### **Problem: NAT und VoIP**

NAT – wie es fast alle DSL-Benutzer daheim an ihrem Router konfiguriert haben – bereitet dem auf UDP fußenden SIP-Standard größere Probleme. Denn dann reicht eine öffentliche IP-Adresse aus, um mehrere interne Rechner anzusprechen. Der SIP-Standard an sich beherrscht keine NAT-Adressumsetzung – und damit versenden die Telefone falsche IP-Adressen in ihren Paketheadern.

Um dieses Problem einigermaßen zu umgehen, stellen die SIP-Provider so genannte STUN-Server zur Verfügung. Einmal im STUN-Verzeichnis eingetragen synchronisieren sich die Pakete mit den vom STUN zurückgegebenen IP-Adressen. Hat aber eine Hardware für den Nutzer nicht erkennbare Firmwareprobleme, steht der Anwender im Regen und fragt sich, warum zwar die Leitung aufgebaut wird, aber keine Ton durchkommt. Eventuell hakt es nur am Router, der die Ports für RTP (Real-Time Protocol) nicht durchlässt. Dann sind diese Ports am Router explizit zu mappen.

In einigen Fällen ist eine Menge Bastelarbeit einzuplanen, um vernünftig und stabil zwischen den NAT-Anschlüssen und Asterisk zu vermitteln. Ein hinter einer Firewall stehender Asterisk-Server macht das Szenario zusätzlich kompliziert. Für den Anfang ist es daher besser, alles in einem lokalen Subnetz zu halten und auf diese Weise die Probleme elegant zu umschiffen.

sind kleine Änderungen nötig. Das IP-Telefon ist unter der netzinternen Rufnummer 991234512345 erreichbar. Diese Nummer verwendet der Provider für die Zuordnung, die in der Datei »sip.conf« durch den realen Zugangsnamen zusammen mit den anderen Daten repräsentiert ist. Listing 2 zeigt den Abschnitt »[general]«, wo der Zugang den Aliasnamen »nikoteldial« erhält.

Im Listing 2 anzupassen sind das »localnet« sowie die Netzmaske. Diese orientieren sich an den Werten des IP-Interface. Damit ist die Vorarbeit erledigt, der Account ist registriert und das erste IP-Telefon konfiguriert.

## **Anrufe vermitteln**

Anspruchsvoller ist es, Asterisk jetzt als Vermittlungsstelle zu konfigurieren. Die Steuerdatei von Asterisk heißt »/etc/ asterisk/extensions.conf«. Sie fungiert

unterladen. Für die Installation dient »/usr/ src/« als Startverzeichnis: cd zaptel make clean; make install cd /libpri make clean; make install cd ../asterisk make clean; make install

Klappt hier etwas nicht, hilft der umfassende Support im IRC, auf der Mailingliste **[9]** oder im Wiki von VoIP-Info **[10]** in allen Stufen der Installation oder Konfiguration weiter.

als Zentrale und steuert den Verlauf einund ausgehender Anrufwege. Die PBX-Software soll externe Anrufer direkt zu internen Teilnehmern verbinden. Ebenso telefonieren die internen IP-Telefone über den VoIP-Provider hinaus.

Die Datei »extensions.conf« ist ebenfalls in Sektionen unterteilt. Der Asterisk-Daemon Interpretiert die Datei sequenziell von oben nach unten. Dabei kann ein Abschnitt per »included« weitere einschließen. Auf welchen Abschnitt der Nutzer springt, stellt der Admin im Abschnitt »[default]« ein.

Standardmäßig sollen alle Anrufe aus dem SIP-Netz die im Abschnitt »[incoming]« festgelegte Prozedur erfahren. Dort stellt der Admin ein, wie Asterisk die eingehenden Anrufe verarbeitet. Die im Asterisk-Paket enthaltenen Demodateien zeigen den Weg. Darin erhält ein externer Anrufer zuerst einen freundlichen Willkommensgruß und anschlie-

#### **Listing 1: »sip.conf« – IP-Telefon definieren**

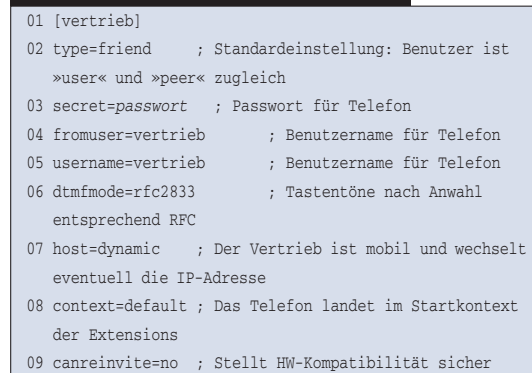

ßend den Hinweis, dass er gleich an einen Mitarbeiter vermittelt wird. Die Konfiguration des Abschnitts »[incoming]« zeigt Listing 3.

#### **Das erste Gespräch**

Sobald ein Gespräch über »nikoteldial« im System landet, soll Asterisk zuerst den virtuellen Telefonanlagen-Hörer abnehmen (»1,Answer«). Während die Software den Anruf an die internen Teilnehmer der Verteilerliste vermittelt, bekommt der Anrufer die Hintergrundmusik aus der Sounddatei im GSM-Format »demo-congrats.gsm« zu hören. Zeile 4 veranlasst die Weiterleitung mittels »Goto« zum Abschnitt »[andererAbschnitt]« (Listing 4).

Dort lässt sich der Anruf weiter bearbeiten und beispielsweise in eine Warteschlange umleiten. Taucht ein Fehler auf, legt der lokale Daemon auf. Dieses Vorgehen ist für erste Tests geeignet, bei denen die Anrufer vorläufig nicht auf den Anrufbeantworter sprechen sollen. Funktioniert die Vermittlung, kommt der Anrufbeantworter an die Reihe.

Asterisk definiert alle Schritte innerhalb des Dial-Plans (Plan und Aktionen zur Anrufbehandlung eingehend und ausgehend) als so genannte Extensions. Die Syntax kürzt diese als »exten« ab.

#### **Extensions regeln den Dial-Plan**

Jede Extension besitzt drei Parameter: Der erste beschreibt die Rufnummer respektive den Alias (hier »nikoteldial«). Der zweite gibt die Priorität innerhalb des Kontexts an. Zum Schluss erwartet Asterisk die Aktion oder einen Verweis zu einer Applikation. In Konfigurationen

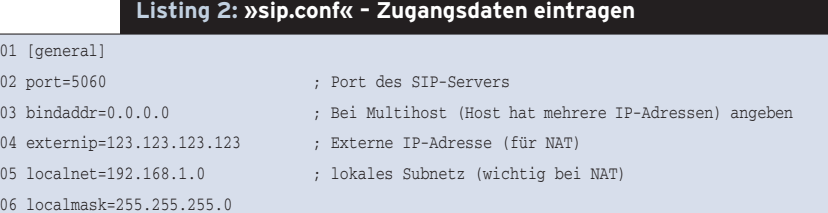

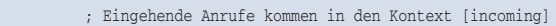

- 08 disallow=all ; Erst alle Codecs ausschließen, dann 09 allow=ulaw ; Codecs in der folgenden Reihenfolge erlauben
- 

07 context=incoming

 $01$ 

- 10 allow=alaw ; ulaw (G.711 für USA), alaw (G.711 für Europa) 11 register => *benutzername*:*passwort*:@calamar0.nikotel.com:5060/*nikoteldial*
	- **Listing 3: »extensions.conf« eingehende Anrufe verarbeiten**

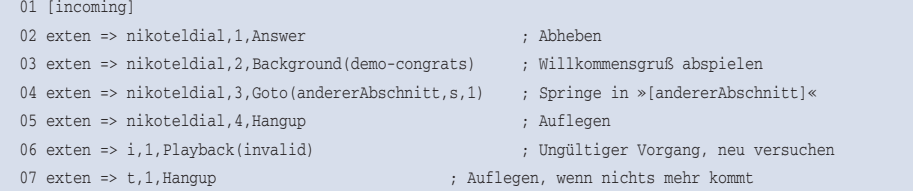

#### **Listing 4: »queues.conf« – Verteilerliste definieren**

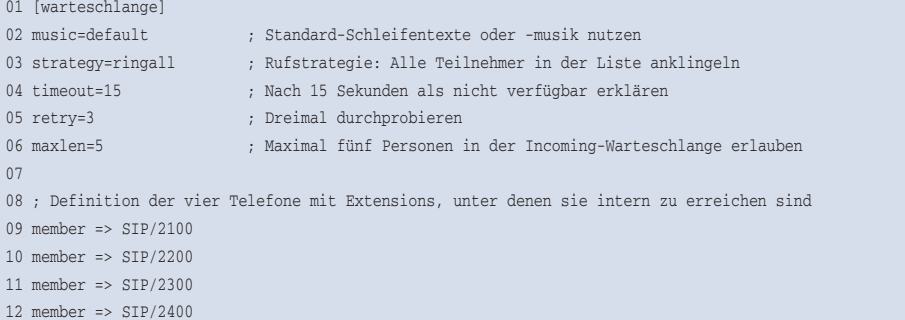

mit vielen Teilnehmern lassen sich hier beispielsweise Weiterleitungen einstellen, die mehrere Asterisk-Systeme über Netzwerkgrenzen hinweg koppeln.

## **Vermittlung in der Praxis**

Natürlich ist es nicht sachdienlich, Anrufer einfach nach einer bestimmten Zeit aus der Leitung zu werfen. Daher sollte der Anruf erst in eine Verteilerliste wandern, um dem Teilnehmer einen anderen Ansprechpartner zu vermitteln. Eingangs bekommt der Anrufer eine Wartemusik zu hören. Währenddessen klingelt Asterisk im Hintergrund alle im Verteiler eingetragenen Telefone ab.

Den Fall, dass niemand abnimmt, muss der Verwalter abfangen. Dafür stehen ihm mehrere Möglichkeiten zur Wahl. Im Fall des Vertriebs sollte der Anrufer mindestens eine Information erhalten: "Alle Anschlüsse belegt, rufen Sie später wieder an!" oder sein Anliegen auf einen Anrufbeantworter sprechen können. Um den Anruf auf die Verteilerliste zu leiten, wird die »Goto«-Anweisung in Zeile 3 des Listing 3 durch folgenden Befehl ersetzt:

exten => s.3, Queue(warteschlange)

Die Verteilerliste selbst definiert die Datei »queues.conf«. Hier stellt der Verwalter auch die maximale Wartezeit innerhalb der Verteilerschleife, die anzurufenden Endgeräte und den maximal zulässigen Anrufrückstau in der Schleife ein. Das Einbinden der vier IP-Telefone zeigt Listing 4.

# **Sanfte Töne für Wartende**

Die Musik der Warteschleife holt sich Asterisk aus dem Standard-Musikpool unter »/var/lib/asterisk«. Aus einem der Unterverzeichnis dort liest Asterisk neben der Warteschlangenmusik auch die Ansagetexte für Voicemail, den Anrufmanager und die Begrüßung. Der Kasten "Eigene Sounds verwenden" hilft allen weiter, die die Standardsounds nicht mögen.

Das Verzeichnis »/var/lib/asterisk« beherbergt noch eine Reihe weiterer Verzeichnisse und Dateien. Es handelt sich um Skriptsprachen-Elemente zur CGIoder PHP-Programmierung von Asterisk (AGI). Auch ist vorgesehen, die Telefon-Firmware via Asterisk als Server zu verteilen. In einer Minimalinstallation schießen aber all diese Möglichkeiten übers Ziel hinaus.

# **Auf Anrufbeantworter umleiten**

Da alle Anrufer in einer Warteschlange landen und es vorkommen kann, dass nach drei Minuten kein Ansprechpartner bereitsteht, soll in letzter Instanz ein Anrufbeantworter die Regie übernehmen. Der steht im Sekretariat bei Frau Meyer, die bei neuen Nachrichten automatisch eine Benachrichtigung per E-Mail und eine Voicemail erhält. Natürlich lässt sich die Nachricht auch per Telefon abfragen.

Die Anrufbeantworterfunktion aktiviert der Administrator, indem er die Extensions entsprechend erweitert und dem Vertrieb eine Mailboxnummer zuweist. Asterisk speichert die Anrufe standardmäßig im Verzeichnis »/var/spool/ asterisk/voicemail/default«. Dort sind alle Nachrichten nach Telefonnummern sortiert und mit Anrufinformationen wie Datum oder gegebenenfalls Rückrufnummer abgelegt.

Der Administrator richtet den Anrufbeantworter und die mit ihm zusammenhängenden Aktionen in den Dateien »sip.conf«

[vertrieb] ... mailbox=2200

sowie in »extensions.conf«

#### **Eigene Sounds verwenden**

Für die Erstkonfiguration reichen die mitgelieferten Sounds sicherlich aus. Wer danach individuellere Musik für die Warteschleife vorzieht, kann (neben anderen Formaten) MP3- Dateien verwenden. Als Player eignet sich Mpg123 **[11]**. Achtung: Kommerzielle Musik als Telefonansage stuft die GEMA gebührenpflichtig als "Ausstrahlung" ein!

Die MP3-Musiksammlung muss im Verzeichnis »/var/lib/asterisk/mohmp3« versammelt sein. In seiner Standardeinstellung durchsucht Asterisk das gesamte Verzeichnis und lässt »mpg123« die Audiodateien in loser Folge abspielen. Die eigenen Ansagetexte liegen nach Aufnahme im GSM-Format im Verzeichnis exten => nikoteldial,1,Voicemail(u2200) und in »voicemail.conf« ein:

```
...
[default]
2200 \Rightarrow 1234, vertrieb, 2vertrieb@meinefirma.de
```
Zuerst bekommt der Vertrieb eine Voicebox zugewiesen. Das erledigt die Zeile »mailbox=2200«. In den Extensions setzt der Admin nach der Abzweigung in die Warteschlange die zusätzliche Zeile ein. Dabei muss er unbedingt auf die Reihenfolge achten.

In der Datei »voicemail.conf« legt der »[default]«-Abschnitt die Funktionalität der Voicebox fest. Der Benutzer »vertrieb« bekommt die Mailbox »2200« zugewiesen, die mit dem Passwort »1234« gesichert ist. Eingehende Nachrichten leitet das System an die E-Mail-Adresse »vertrieb@*meinefirma.de*« weiter.

# **Asterisk für ausgehende Anrufe einstellen**

Dass Frau Meyer aus dem Sekretariat und dem Vertrieb ausgehende Anrufe erlaubt sind, macht weitere Definitionen im »[default]«-Kontext der Datei »extensions.conf« nötig (Listing 5). Dort trägt der Admin außerdem einen Kanal für ISDN-Gespräche und einen für Telefonate über den SIP-Provider ein. Zusätzlich bekommt die Geschäftsleitung eine Kurzwahl zum Mobiltelefon.

Die Zeilen 2 und 3 verbinden die Telefone von Frau Meyer und des Vertriebs mit den Rufnummern 2100 und 2200. Sobald jemand intern ein IP-Telefon abhebt

»/var/lib/asterisk/sounds«. Asterisk erwartet die Dateien ohne Endung, zum Beispiel »transfer« für »transfer.gsm« in der Ansage "You're call will be transferred". Wer die eigene Stimme nicht prägnant genug findet oder weibliche PC-Laute aus grundsätzlichen Erwägung heraus vorzieht, dem sei die qualitativ hochwertige synthetische Stimme aus den AT&T Labs **[12]** empfohlen. Außerdem gibt es professionelle Dienstleister, die Anrufbeantworter sympathisch und charmant besprechen. Im Gegensatz zu vielen anderen Low-Cost-Systemen genügt Asterisk natürlich ein verlustfreier Datenaustausch auf digitalem Wege – praktisch!

und 2100 wählt, baut das System die Leitung zu Frau Meyer auf. Wer nach dem Tippen der Rufnummer ohne Timeout-Wartezeit verbunden werden möchte, wählt an einigen IP-Telefonen wie dem Grandstream Budgetone ein »#« direkt nach Eingabe der Nummer.

Ausgehende Anrufe ins Festnetz stellt das System entweder über den IP-Telefonieprovider oder über die ISDN-Karte und das normale Telefonnetz her. Soll ISDN zum Einsatz kommen, stellt der Benutzer der Rufnummer 99 voran, alle Gespräche über den SIP-Anbieter bekommen als Prefix 98. So weiß der PBX-Server sofort, über welchen Kanal er die Verbindung aufbauen soll.

Sollte sich binnen 20 Sekunden kein Erfolg einstellen, spielt das System die Da-

#### **Listing 5: Ausgehende Anrufe erlauben**

01 [default]

02 exten => 2100,1,Dial(SIP/meyer@meyer,60,Ttr) 03 exten => 2200,1,Dial(SIP/vertrieb@vertrieb,60,Ttr) 04 ; Mobiltelefon Geschäftsleitung über 6666 05 exten => 6666,1,Dial(Modem/ttyI0:017112345678,20,r)  $06...$ 07 ; ISDN-Kanal schalten über 99 08 exten => \_99.,1,Dial(Modem/ttyI0:\${EXTEN:1},20,r) 09 exten => \_99.,2,Playback(invalid) 10 exten  $\approx$  99., 3, Hangup 11 ; Wählen mit SIP und der 98 12 exten => \_98.,1,Dial(SIP/\${EXTEN:0}@nikoteldial,20,r) 13 exten => \_98.,2,Playback(invalid) 14 exten => \_98.,3,Hangup 15 ... 16 exten  $\Rightarrow$  h, 1, Hangup

#### **Listing 6: »modem.conf« – ISDN-Kanal aktivieren**

- 01 [interfaces]
- 02 context=remote
- 03 ; Isdn4Linux-Treiber benutzen
- 04 driver=i4l
- 05 type=autodetect
- 06 ; Tonwahl aktivieren
- 07 dialtype=tone
- 08 ; Leitung erst dann als "stabil" ansehen, wenn Klingelton 1x durch ist
- 09 mode=ring
- 10 group=1
- 11 ; Gespräche nur auf MSN 123456 annehmen
- 12 incomingmsn=*123456*
- 13 ; ausgehende MSN 123400
- 14 msn=*123400*
- 15 ; Asterisk belegt die ISDN-Kanäle
- 16 device => /dev/ttyI0
- 17 device => /dev/ttyI1

tei »Invalid Extension« ab und legt auf. Wählt also Frau Meyer einen Teilnehmer im SIP-Netzwerk an, müsste sie bei Nikotel 98991234567890 tippen. Die 98 identifiziert das SIP-Netz, worauf die von Nikotel zugeteilte Rufnummer 991234567890 folgt. Das lässt sich mit Wählregeln vereinfachen.

# **ISDN-Adapter einbinden**

Der ISDN-Adapter koppelt die Moderne mit der digitalen Antike. Voraussetzung ist ein funktionstüchtiges ISDN4Linux. Zwar gibt es einen alternativen Treiber, der jedoch bei der Installation etwas hakt. Um das ISDN-System in Asterisk einzuhängen, muss der Verwalter in der Datei »modem.conf« den Kanal aktivieren. Die notwendigen Standardeinstellungen zeigt Listing 6.

Asterisk bietet eine Menge weiterer Konfigurationsdateien, um das System auf die vielen unterschiedlichen Netzwerke und Bedürfnisse zuzuschneidern. Als Lektüre für Administratoren hat sich das [voip-info.org]-Wiki bewährt. Dort lagern zahlreiche Konfigurationsbeispiele, eine Erläuterung zu den einzelnen Parametern und auch Hilfestellungen zu spezieller Hardware.

Der Asterisk-Sponsor Digium **[13]** hat zudem spezielle Analog-Telefonkarten in seinem Produktprogramm, die einer größeren Zahl von Analog-Telefonen zu einem direkten Anschluss an Asterisk verhelfen. Die PCI-Karten werden über die Konfigurationsdatei »zapata.conf« in das System integriert.

# **Asterisk starten**

Sind alle Konfigurationsdateien den Wünschen entsprechend konfiguriert und alle Telefone integriert, steht dem Start von Asterisk nichts mehr im Weg. Die Telefonanlage sollte als Plaudertasche starten, sodass der Verwalter möglichst viel von den Initialisierungsvorgängen mitbekommt:

#### asterisk -vvvvc

Daraufhin rauscht eine Menge Ausgabemeldungen über den Bildschirm. Am Ende erscheint der Kommandozeilenprompt: CLI>

Glückwunsch, Asterisk ist hochgefahren! Um die Software auf Funktionalität zu prüfen, aktiviert der Admin einige Debug-Modi. Einen Überblick darüber, was sich alles debuggen lässt, liefert der Befehl »help« auf der Kommandozeile.

# **Fehler finden und beheben**

Anfangs ist sicherlich der Befehl »sip debug« sehr wichtig. Er aktiviert die Debug-Ausgabe für die Kommunikation über den SIP-Kanal. Das hilft besonders, falls die IP-Telefone nicht funktionieren oder der eingerichtete SIP-Provider nicht reagiert. Die Debug-Meldungen umfassen die kompletten Header, das ist wichtig vor allem bei Fehlern im Zusammenspiel mit NAT-Netzwerken. Funktioniert alles, verlässt der Verwalter den Debug-Modus mit »sip no debug«.

Genaue Informationen zu den Benutzern erhält der Administrator ebenfalls per »sip«-Befehl. Angemeldete User gibt »sip show peers« aus, die Benutzerkonfiguration erreicht er mit dem Befehl »sip show users«. *(jre)* 

#### **Infos**

- **[1]** Asterisk: [http://www.asterisk.org]
- **[2]** Bugfixes: [ http://bugs.digium.com]
- **[3]** Nikotel: [http://www.nikotel.de]
- **[4]** Libpri: [ftp://ftp.asterisk.org/pub/ telephony/libpri/libpri-0.6.0.tar.gz]
- **[5]** Zaptel: [ftp://ftp.asterisk.org/pub/ telephony/zaptel/zaptel-0.9.1.tar.gz]
- **[6]** OpenSSL: [http://www.openssl.org]
- **[7]** Readline: [http://cnswww.cns.cwru.edu/ ~chet/readline/rltop.html]
- **[8]** Asterisk-CVS: [http://www.asterisk.org/ index.php?menu=download]
- **[9]** Mailinglisten: [http://www.asterisk.org/ index.php?menu=support]
- **[10]** VoIP-Info: [http://www.voip-info.org]
- **[11]** Mpg123: [http://www.mpg123.de]
- **[12]** AT&T-Sounds: [http://www.research.att. com/projects/tts/demo.html]
- **[13]** Digium: [ http://www.digium.com]

#### **Der Autor**

Thorsten Späth beschäftigt sich seit 1996 in seinem Unternehmen Netactive mit Business-Lösungen auf Linux-Basis und implementiert diese bundesweit für kleine und mittelständische Unternehmen. Dazu gehören auch neueste Technologien wie VoIP oder WLAN-Hotspots.